## **RELEASE NOTES**

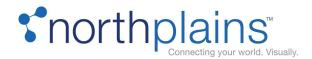

**Product:** Telescope Enterprise

Version: 9.4.0.17 (9.4.0.8359)

Release Date: December 5, 2018

Document Revision: December 7, 2018

## What's changed in this document revision?

- Removed several limitations that were already noted in the document.
- Updated the description of TS-16141 with additional configuration information. Added this same configuration information, "Configuration Note for Socket Communication" to the "Additional Configuration" section.

Telescope Enterprise: The Most Advanced and Trusted Digital Asset Management System.

Telescope Enterprise is Northplains' scalable enterprise-class digital asset management platform. It enables the secure access, management and distribution of all digital and rich media content in virtually any file format, across any size organization in any industry.

## **Contents**

| What's New/Fixed in this Telescope Release?                            | 4  |
|------------------------------------------------------------------------|----|
| Details                                                                | 4  |
| User Notes/Limitations                                                 | 6  |
| End of Third-Party Application Support                                 | 6  |
| User Notes                                                             | 6  |
| Limitations                                                            | 7  |
| Installation Instructions                                              | 13 |
| Introduction                                                           | 13 |
| Take a Backup!                                                         | 13 |
| Unzipping the Release File                                             | 13 |
| File List for this Release                                             | 13 |
| Additional Notes                                                       | 13 |
| Are You Upgrading from 9.3.0? Setting Up a New Telescope Installation? | 13 |
| Install Hub Server Fixes                                               | 14 |
| Upgrade the Database                                                   | 14 |
| Run the Script Install on the Web Server                               | 15 |
| Run the Script Install on the Web Application Server                   | 16 |
| Additional Configuration                                               | 17 |
| Instructions for Customers with Order Fulfillment (9.4.0.17)           | 17 |
| Update the I-Piece and C-Piece Configuration (9.4.0.17)                | 17 |
| Configuration Note for Socket Communication (9.4.0.17)                 | 17 |
| Queue Broker and Xinet File Broker (9.4.0.15)                          | 18 |
| MassStore Broker (9.4.0.14)                                            | 18 |
| Transformation Platform 1.6 (9.4.0.13)                                 | 18 |
| Aspera Updates (9.4.0.12)                                              | 18 |
|                                                                        |    |

Release Notes Northplains Page

2

|    | Adobe Creative Cloud 2018 Upgrades (9.4.0.8)                | 18 |
|----|-------------------------------------------------------------|----|
|    | Implement Search on Single Default Search Field (9.4.0.8)   | 18 |
|    | Multi-part Message Support for Telescope Uploader (9.4.0.7) | 19 |
|    | Deploy Creative Cloud 2017 Plug-ins (9.4.0.6)               | 19 |
|    | Note on QuickLinks (9.4.0.5)                                | 19 |
| Ma | anual Updates for Brokers                                   | 20 |
|    | Notes                                                       | 20 |
|    | Upgrading from 9.4.0.15?                                    | 20 |
|    | Connection Broker Updates (9.3.x only)                      | 20 |
|    | DBManager Updates                                           | 21 |
|    | Distribution Broker Updates                                 | 24 |
|    | Graphics Broker Updates                                     | 25 |
|    | InDesign Broker Updates                                     | 28 |
|    | Indexing and Child Indexing Brokers Updates                 | 28 |
|    | Ingest Broker Updates                                       | 29 |
|    | Interoperability Broker Updates                             | 30 |
|    | MassStore Broker Updates                                    | 31 |
|    | Queue Broker                                                | 34 |
|    | Session Broker Updates (from 9.3.x)                         | 34 |
|    | Zoom Broker and Zoom Builder Updates (from 9.3.x)           | 35 |
| Аp | ppendix: XML Changes for the Audio and Video I-Pieces       | 36 |
|    | Audio I-Piece                                               | 36 |
|    | Video I-Piece                                               | 37 |
| Аp | ppendix: Install/Update the Queue Broker                    | 38 |
|    | To Remove the Queue Broker                                  | 39 |
|    | Queue Broker Registry Keys                                  | 39 |

# WHAT'S NEW/FIXED IN THIS TELESCOPE RELEASE?

This release provides improved robustness of the Telescope Uploader.

**Note:** We standardized the naming for options used in the Video I-Piece and Audio I-Piece configuration files in this release, and you will need to update these files after you install this version. See the section, <u>Update the I-Piece and C-Piece Configuration (9.4.0.17)</u>.

#### **Details**

The following tickets were completed and tested for this release.

| Key      | Release Note Text                                                                                                    | Linked<br>Issues                                             |
|----------|----------------------------------------------------------------------------------------------------|--------------------------------------------------------------|
| TS-16117 | <ul> <li>Updated Telescope Uploader to increase robustness for SSL handshakes and to ensure encryption of the communications channel from start to finish. Changes enhance how the Uploader works for multi-part messaging and now use a commercial certificate to enhance security and meet the requirements of current browsers.</li> <li>We addressed an issue where assets could not be downloaded from the right-click menu (and only could be performed from the Download Cart).</li> <li>We included updates to the SSL certificate. As a result TSWeb users should no longer see security alerts and are no longer required to do manual configuration to avoid these alerts.</li> <li>Communication between the Uploader and the local browser session is completed via</li> </ul> | TS-14076,<br>TS-15543,<br>TS-16141,<br>TS-16211,<br>TS-16212 |
|          | the applicationloopback.northplains.com domain name, which resolves to 127.0.0.1, the local loopback address on the local machine. This may cause there to be an OS prompt to add a Firewall exception that will enable the local browser to communicate with the local Uploader; no external communication via this rule is possible.                                                                                                    |                                                              |
| TS-16141 | Improved robustness of Telescope Uploader on macOS. All supported browsers accept our new certificate to allow multipart messages, and as a result TSWeb users do not see security alerts and are no longer required to do additional configuration for them. For additional details, see TS-16117.                                                                                                    | TS-16156,<br>TS-16211,<br>TS-16117,<br>TS-16360,<br>TS-16378 |
|          | Some macOS users may need to navigate to and choose the Telescope Uploader application the first time they launch it, if it is not shown already in the Launch Application window. They should select the "Remember my choice for npstsu files" checkbox from this window.                                                                                                    |                                                              |
|          | Configuration Note for Socket Communication: If your environment uses socket communication in TSWeb, you must update the Properties file in order for this functionality to work. Go to the web server and use a text editor to edit the following file:                                                                                                    |                                                              |

|          | \TeleScope\Applications\tsweb.woa\Contents\Resources\Properties                                                                                                    |          |
|----------|----------------------------------------------------------------------------------------------------|----------|
|          | Find the following line (typically at line 102):                                                                                                    |          |
|          | <pre>custom.http.headers= Access-Control-Allow-Origin:applicati onloopback.northplains.com Access-Control-Allow-Credential s:true </pre>                                                                                                    |          |
|          | Update this line to the following to ensure proper functioning of the Uploader:                                                                                                    |          |
|          | <pre>custom.http.headers= Access-Control-Allow-Origin:*.northpl ains.com Access-Control-Allow-Credentials:true </pre>                                                                                                    |          |
| TS-16325 | <ul> <li>We standardized the naming for FFMPEG and other options used in the Video I-Piece and Audio I-Piece configuration files.</li> <li>Note that you will need to update the configuration for these I-Pieces. See Update the I-Piece and C-Piece Configuration (9.4.0.17).</li> <li>For a list of what's changed, see Appendix: XML Changes for the Audio and Video I-Pieces.</li> <li>For the full list of current options, see the updated Telescope 9.4.0.17 Video and Audio Transformation Guide.</li> </ul> | TS-16343 |

# USER NOTES/LIMITATIONS

## **End of Third-Party Application Support**

The table below summarizes third-party integrations we are not building solutions for, or continuing to fix.

| Third-Party Application                                 | Details                                                                                                    |
|---------------------------------------------------------|----------------------------------------------------------------------------------------------------|
| Quark Express                                           | Quark 9.5.4.1 is the last version supported (on Telescope 9.4.0.13 / Telescope 9.4.0.6.7).                                                                                                    |
| Telestream FlipFactory                                  | Telestream FlipFactory is no longer purchasable, so can no longer be tested with the Telescope software.                                                                                                    |
| Adobe Creative Suite (CS),<br>Adobe Creative Cloud (CC) | CS 6, CC, and CC 2014 are no longer supported.  We continue to support plug-ins for:  • Adobe CC 2018 (InDesign, Illustrator, InDesign Server)  • Adobe CC 2017 (InDesign, Illustrator, InDesign Server)  • Adobe CC 2015 (InDesign, Illustrator, InDesign Server) |

#### **User Notes**

| Key      | User Note                                                                                                    | Linked   |
|----------|----------------------------------------------------------------------------------------------------|----------|
|          |                                                                                                    | Issues   |
| TS-9078  | Duplicate values are not allowed in normalized repeating fields. TSWeb users are notified on save if they try to add duplicates.                                                                                                    |          |
| TS-13511 | Users are encouraged to close the Uploader between actions (Import, Download, Check-in, Attach Rendition, Check-out) to ensure that it continues to respond within the application as expected.                                        | TS-13773 |
|          | It has been noted that if the Uploader is NOT closed that it will on occasion crash or fail to load for the selected action. If this occurs, users should close the Uploader and then refresh their browser window to reload the page. |          |
| TS-13817 | The folders "Contents\Resources\Sites\default\Resources\Language\en_US" and "Contents\Resources\Sites\classic\Resources\Language\en_US" are empty by                                                                                   |          |

|          | default, and can contain customized string files as required by individual customers.  These customized string files override the default string files. We have removed warning messages from the TSWeb log that were flagging these empty folders as a potential issue.                                                                                                    |                                    |
|----------|----------------------------------------------------------------------------------------------------|------------------------------------|
| TS-13869 | The Telescope Uploader is a separate application that runs independently from the browser window where you are using TSWeb. If you log out of TSWeb, the Telescope Uploader is also closed. However, if you close the TSWeb browser window without logging out of TSWeb first, the Telescope Uploader will not be shut down. In this case, you need to close the Uploader from your OS application taskbar before you log in again to TSWeb. (Otherwise, you may experience unexpected behavior.) | TS-13511,<br>TS-13844              |
| TS-14138 | If download jobs are started in rapid succession, the Processes panel will occasionally show unexpected behavior. It is recommended that download jobs be queued with a minimum of 10 seconds between each download. This does not affect multiple assets submitted in a single download job.                                                                                                    | TS-13905,<br>TS-14032,<br>TS-14118 |

## Limitations

| Key      | Limitation                                                                                                    | Linked |
|----------|----------------------------------------------------------------------------------------------------|--------|
|          |                                                                                                    | Issues |
| TS-13756 | The Processes panel is only updated for downloads and metadata changes, not for any other processes such as uploads, deletes, or other tasks. To view the status of uploads, use the Telescope Uploader.                                                                                                    |        |
| TS-13800 | When multiple sources are defined for a lookup-enabled metadata field, the multiple source interface is displayed initially, rather than the single source interfaceeven if the user's preference might be set to one of the configured lookup fields. This causes the interface to display a more limited set of search options for the lookup field. |        |
|          | <b>Workaround:</b> Users can explicitly select one source using the Sources link and then proceed with their lookup search. The correct lookup dialog is displayed and users are able to filter based on the lookup field and any configured peripheral search fields.                                                                                 |        |

| TS-13849 | On macOS systems, the Telescope Uploader metadata panel is cleared (emptied) if                                                                                                    | TS-13844 |
|----------|----------------------------------------------------------------------------------------------------|----------|
|          | the user hits the Backspace key when no input field has focus.                                                                                                    |          |
| TS-14039 | In the "default" skin (previously the new "mktdemo" skin), when TSWeb users have deselected their "Display "Add To Cart" confirmation dialog" preference (in the "My Settings" Download preferences), there is an issue with displaying new assets in the Download Cart. In particular, when the user is in the Doc Info display and adds assets using the "Add to Cart" button, the Download Cart does not auto-refresh. The number in the red circle icon next to the Download Cart tab does not update, and the additional asset(s) do not appear in the Cart even though the information in the system database has been updated.  Workaround: Users should enable the "Display "Add To Cart" confirmation dialog" preference so that their Download Cart will refresh as expected. Alternatively, they | TS-14122 |
|          | can click on the cart's Refresh icon to refresh manually.                                                                                                    |          |
| TS-14042 | GIF files cannot be processed successfully by the QuickTime I-Piece. The Graphics Broker worker will crash while trying to generate these graphics during both ingest and synchronization.                                                                                                    |          |
|          | Workaround:                                                                                                    |          |
|          | Remove the GIF and GIFf file types from all connections in the                                                                                                    |          |
|          | com.northplains.ipiece.QT.xml config file. This file is typically found in the                                                                                                    |          |
|          | \TeleScope\IPieces\config directory on the Telescope hub server.                                                                                                    |          |
|          | GIF and GIFF file types can be processed by the Image Magick and/or VizView I-Pieces instead.                                                                                                    |          |
| TS-14153 | We have experienced issues when testing with the Microsoft Edge browser. We                                                                                                    |          |
|          | recommend using other browsers instead, such as Internet Explorer, Chrome, or Firefox. We are looking to resolve this limitation in a future release.                                                                                                    |          |
| TS-14232 | We are in the process of testing Microsoft Edge browser for support in future releases. In the course of this testing, we have identified that the Video Manager shuttle control is not working as expected in this browser.                                                                                                    |          |
|          | We recommend using Internet Explorer (for Windows) when using Video Manager, because this particular browser supports reverse playback. (For Mac OS X, reverse playback is supported by Safari.)                                                                                                    |          |
| TS-14233 | In Video Manager, when users try to preview an empty playlist, they are not informed that the playlist is empty and not playable. The preview will simply show an all-black preview area with no keyframes or clips.                                                                                                    | TS-14048 |
| •        |                                                                                                    |          |

| On Oracle RDMS, occasionally the Refine Search panel in TSWeb does not behave as expected, particularly if a "Not specified" entry is checked. Sometimes the facets will be cleared, or there will be multiple "Not Specified" entries for a given metadata field.                                                                                                    |                                                                                                    |
|----------------------------------------------------------------------------------------------------|----------------------------------------------------------------------------------------------------|
| When transferring files using Aspera for downloads, files (and folders) that are temporarily created in the Aspera transfer location are now deleted after the transfer is complete.                                                                                                    |                                                                                                    |
| For uploads using Aspera, the temporary files are not deleted at this time. To ensure that users are not prevented from importing and/or downloading files because the Aspera Transfer folder has filled its server's hard drive, we recommend administrators create a cron job or Windows task on the server to delete files and folders that are not in use (that is, their file handles are closed) from this folder at set periods of time. |                                                                                                    |
| All downloads will fail if TSWeb users enable "Use Aspera" in their user preferences when the group they belong to is not given the "Enhanced download" permission in TSAdmin.                                                                                                    |                                                                                                    |
| Workaround: Ensure that these users have "Enhanced Download" permission in TSAdmin. Or, advise them to uncheck "Use Aspera" to perform regular downloads.                                                                                                    |                                                                                                    |
| We have made changes that require the ip_viraplaylistassetdescriptor field to use a single value as a Playlist identifier in the DB_SETTINGS table. Multiple values were never recommended or suggested in the documentation, but may have been adopted by some installations. (For details on this field, see the Video Manager Manual.)                                                                                                    |                                                                                                    |
| After an Approver gives import approval to an asset, the Approver's search results do not update immediately to remove the "Pending Approval" icon from the approved asset.                                                                                                    |                                                                                                    |
| <b>Workaround:</b> Complete any search or other action and the next time the asset is a part of a resultset, the "Pending Approval" indicator icon will be cleared.                                                                                                    |                                                                                                    |
| For Video Manager, the timeline is not being displayed after video clips are added to the playlist.                                                                                                    |                                                                                                    |
| <b>Workaround:</b> Exit the view and go in again; the added asset will then be visible in the timeline.                                                                                                    |                                                                                                    |
|                                                                                                    | expected, particularly if a "Not specified" entry is checked. Sometimes the facets will be cleared, or there will be multiple "Not Specified" entries for a given metadata field.  When transferring files using Aspera for downloads, files (and folders) that are temporarily created in the Aspera transfer location are now deleted after the transfer is complete.  For uploads using Aspera, the temporary files are not deleted at this time. To ensure that users are not prevented from importing and/or downloading files because the Aspera Transfer folder has filled its server's hard drive, we recommend administrators create a cron job or Windows task on the server to delete files and folders that are not in use (that is, their file handles are closed) from this folder at set periods of time.  All downloads will fail if TSWeb users enable "Use Aspera" in their user preferences when the group they belong to is not given the "Enhanced download" permission in TSAdmin.  Workaround: Ensure that these users have "Enhanced Download" permission in TSAdmin. Or, advise them to uncheck "Use Aspera" to perform regular downloads.  We have made changes that require the ip_viraplaylistassetdescriptor field to use a single value as a Playlist identifier in the DB_SETTINGS table. Multiple values were never recommended or suggested in the documentation, but may have been adopted by some installations. (For details on this field, see the Video Manager Manual.)  After an Approver gives import approval to an asset, the Approver's search results do not update immediately to remove the "Pending Approval" icon from the approved asset.  Workaround: Complete any search or other action and the next time the asset is a part of a resultset, the "Pending Approval" indicator icon will be cleared.  For Video Manager, the timeline is not being displayed after video clips are added to the playlist. |

| TS-14865  | Annotation tools are not available when previewing a newly created empty playlist asset.                                                                               |  |
|-----------|----------------------------------------------------------------------------------------------------|--|
|           |                                                                                                    |  |
|           | <b>Workaround:</b> Open the playlist asset in a new session, or add clips to it so it is not                                                                           |  |
|           | empty.                                                                                                    |  |
| TS-14872  | For the Video I-Piece, thumbnails are not generated for videos on import if the                                                                                        |  |
|           | length of the videos is shorter than the keyframe interval set up in the Video I-Piece                                                                                 |  |
|           | configuration (keyframe_gen_interval).                                                                                                    |  |
| TS-14889  | If a lookup search is performed and there is a large result set (for example, of ISBNs),                                                                               |  |
|           | there is no scroll bar in the Lookup window to see all of the results.                                                                                                 |  |
|           | Workaround: Users should further refine their search criteria using the Peripheral                                                                                     |  |
|           | Search items available to get a smaller result set to choose from.                                                                                                    |  |
| TC 14004  | When performing a change multiple with with functional rules being executed a 4                                                                                        |  |
| TS-14894  | When performing a change multiple with with functional rules being executed, a -4 return code in the response function causes an exception to be displayed to the user |  |
|           | retain code in the response function causes an exception to be displayed to the user                                                                                   |  |
| TS-14895  | The scroll bar in the Processes Panel hides the Show Errors icon, meaning that users                                                                                   |  |
|           | cannot access the errors for the processes.                                                                                                    |  |
|           | Workaround: If you need to access the errors, delete completed processes from the                                                                                      |  |
|           | Panel until the scroll bar goes away.                                                                                                    |  |
| TS-14897  | When viewing videos on Windows Firefox 55.0.3 (64-bit), video playback volume and                                                                                      |  |
|           | shuttle controls may freeze when users open the same video more than once. (The                                                                                        |  |
|           | controls remain visible, but are not responsive.)                                                                                                    |  |
|           | Workaround: Refresh the browser page to use the video controls.                                                                                                    |  |
| TS-14898  | When a video finishes playing in video playback, the pause icon is still displayed and                                                                                 |  |
|           | other controls (such as rewind or the timeline slider) are not usable.                                                                                                 |  |
|           | Workaround: Click on one of the Advance or Reverse Single Frame controls to use                                                                                        |  |
|           | the Play button again.                                                                                                    |  |
| TS-14899  | Container contents are hidden behind controls when large numbers of assets are                                                                                         |  |
|           | displayed in a container field.                                                                                                    |  |
|           | Workaround: Click on the "Open Files in Collection" button to see the Container                                                                                        |  |
|           | field's content.                                                                                                    |  |
| TS- 14909 | Moving and deleting video clips within a playlist may work unexpectedly on the                                                                                         |  |
|           | following browsers:                                                                                                    |  |

- On Windows: Firefox, Internet Explorer

- On Mac OS X: Firefox

Workaround: Use Chrome or Safari browsers.

TS-14942

If video playback for previews does not work in Chrome, disable the Chrome Hardware Acceleration setting, which is enabled by default in Chrome and may prevent the playback of some videos in the HTML5 player.

To turn this setting off, go to your Chrome browser and follow these steps:

1. Click on the three vertical dots at the top right of the Chrome window and select Settings.

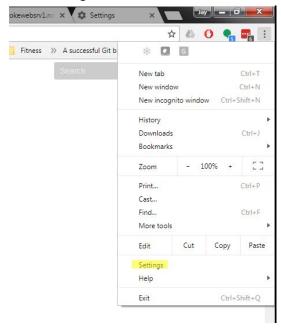

2. Type "Hardware" in the search box to find the setting that needs to be turned off ("Use Hardware acceleration when available") and turn this setting off.

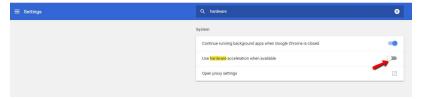

- 3. Relaunch the browser with the updated configuration.
- 4. Log in to Telescope and test your video again

| TS-15077 | Video will not play ("No video is available") in the old "classic" skin if the db_setting "ip_viravideorendition" is set to "vl_proxies.url".                                                                                                    |          |
|----------|----------------------------------------------------------------------------------------------------|----------|
|          | <b>Workaround:</b> Use the new "default" skin, or set the value ip_viravideorendition to a rendition (the default is 2).                                                                                                    |          |
|          | For details on the "vl_proxies.url" setting, see TS-616 in the 9.4.0.7 release notes.                                                                                                    |          |
| TS-15151 | Assets without doc_renditions.long_name (metadata only records) entries will not be indexed by the Child Indexing Brokers. Additional SQL statements need to be run. For details, see the appendix, <a href="If the Indexing is Incomplete">If the Indexing is Incomplete</a>                                                                                                    | TS-15153 |
| TS-15223 | We have identified some limitations when using the Microsoft Edge browser, in particular when dragging and dropping assets from the Asset Dock. Due to browser security limitations beyond our control, users are able to perform this action one time only. Use a different supported browser if you require this feature.                                                                                                    | TS-15135 |
|          | To use the Asset Dock on Internet Explorer 11, the Telescope Uploader (which is required by the Asset Dock) needs to be run as a Trusted Site. For details on how to make Telescope Uploader a Trusted Site, download the User Guide (version 9.4.0.6), available on the Portal and refer to the section, "Special Note for Internet Explorer 11" under section 6.2.10 "Install Telescope Uploader on Internet Explorer (Windows)".                                                         |          |
| TS-15391 | If the system is configured to use "Streaming URL" for the "Video Manager Rendition" and the the ip_viravideoassetdescriptor (i.e editorial.asset_type='Video') has been configured to identify VM3 assets, then a metadata change from a non-VM3 asset type (Video Preview-only) to the VM3 asset type (Video) will fail to update the preview type, even though the metadata is changed. This can be corrected by updating manually the VIEWEX.DATA_TYPE of the affected records to ViRa. | TS-14959 |
| TS-15475 | The Locate Documents action does not work as expected if more than 100 assets are selected at a time.  Workaround: Use batches of 100 or less for the Locate Documents action until this issue is resolved.                                                                                                    |          |
| TS-16323 | After reviewing an asset that was part of an Advanced Search and closing the asset's Doc Info details view, the search results (that the reviewed asset was a part of) can no longer be seen, and there is an error in the browser console.  Workaround:  Execute your search again. Or select a facet from the Refine Search panel and deselect it. Or use the Simple Search instead of the Advanced Search.                                                                               |          |
| TS-16408 | If Telescope Uploader is not installed when users check out a file from the Download Cart, the Checkout icon will not be immediately displayed in the asset view.  Workaround:                                                                                                    |          |
|          | Refresh the results (or log out and back in).                                                                                                    |          |

#### INSTALLATION INSTRUCTIONS

#### Introduction

**Important!** To ensure that no data is corrupted as part of the process, only upgrade the system when no users are logged onto the system, as part of a maintenance window.

#### Take a Backup!

Be sure to back up your Telescope installation to another location before proceeding. If you need to reverse your changes, you will need to access your backed up files to patch them back over.

In addition, you will need the backups of your preferences files to make any updates you made. For example, back up the file <code>com.northplains.dbutils.xml</code> so you won't lose your changes if you've adjusted the retries or timeouts in that file.

#### **Unzipping the Release File**

You will find the release file for this release on the Northplains Portal. Be careful where you unzip the release file:

- Do not store or unzip this file to a directory whose path includes a space. For example, do not store it in
   C:\My Documents\.
- Do not change the folder structure of the unzipped files or move any files out of the folder.
- Ensure the folder containing the unzipped files is writable.

#### File List for this Release

For a complete list of all files changed and added this release, go to the root folder of the unzipped downloaded release file and look for the following file: list of modified files.txt

#### **Additional Notes**

- Grey highlighting indicates the values that you need to update
- These instructions assume an installation directory of C:\Telescope. Update this path to reflect the actual path used in your environment
- You can apply this release on top of any 9.3.x or 9.4.x release (even the 9.3.0 initial release). All installation files will be overwritten with the latest required files.
- TSWeb users and TSAdmin users should always clear their browser cache before attempting to use a new Telescope release.

#### Are You Upgrading from 9.3.0? Setting Up a New Telescope Installation?

This release provides a way to upgrade directly from 9.3.0, making it easier to upgrade to the latest version of Telescope. If you are upgrading any version of Telescope before this release (including 9.3.x releases), or perhaps installing a new Telescope installation, follow these steps:

- 1. If you are installing from scratch, follow the *Installation and Configuration Guide* to Install and configure the Telescope 9.3.0 release. When it is working properly, take a backup.
- 2. Install this release. (This release can be installed over any release since 9.3.0.)

- 3. If you are in a distributed environment and need to update components independently, follow the sections below to install this release on all servers. This release includes updated files for all versions after 9.3.0.
- 4. Upgrade and/or create the database from 9.3.0 through intervening releases to this release using DBManager. (See <u>Upgrade the Database</u>.)
- 5. Update your configuration files as required. (These files are not overwritten by the new installation, and may need updates for new features.)

#### **Install Hub Server Fixes**

**Important!** If you have installed any Broker (such as the Indexing, Child Indexing, Graphics, or Ingest Brokers) on a separate server machine from the hub server, you will need to install all hub updates manually. Please go to <u>Manual Updates for Hub Brokers</u>.)

If (and **only if**) you are running all Brokers (such as the Indexing, Graphics, and Ingest Brokers) on the same server machine as the hub:

- 1. Stop all Telescope brokers.
- 2. Unzip Telescope 9.4.0.17 9.4.0.8359.zip to a folder on Telescope Server
- 3. Run under Administrator privileges:

```
server.bat C:\Telescope
```

4. Update the XML version for the "MIMiX.xml" file(s) used in your hot folder configuration to 1.1 from 1.0; it should look like this after it is updated:

```
<?xml version="1.1" encoding="iso-8859-1" standalone="yes"?>
```

5. Start all Telescope brokers.

(If any Broker is installed on a separate machine, the BAT file will fail. For further instructions, go to <u>Manual Updates</u> <u>for Brokers</u>.)

#### **Upgrade the Database**

Note: This step is not required if you are upgrading from the 9.4.0.16 release.

You can update the Telescope DBMS from the **Upgrade** button in DBManager, which makes database updates for hot fixes as well as major releases. You can run the DBManager upgrade again and again for each hotfix release, as many times as necessary.

1. Go to the Registry Editor (regedit from a command line) and remove the registry keys under HKEY\_LOCAL\_MACHINE\SOFTWARE\WOW6432Node\North Plains Systems\Telescope\Installer\DBManager This will ensure that the database updates occur from the beginning of 9.4.0, ensuring that all database

changes for the latest release are properly applied.

- 2. Go to the DBManager folder, under the installation directory C: \Telescope\DBManager
- 3. Run DBManager.exe as Administrator (by right-clicking over the executable and selecting Run as Administrator from the menu).

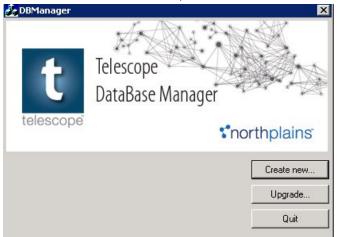

- 4. Click the **Upgrade** option.
- 5. Follow the panels to establish the correct database connection. You will be asked to specify the connection name. This is the name of the connection used by the Connection Broker, as shown in TSAdmin when , the Telescope connection name (as shown in TSAdmin when you login as System Administrator). Oracle will also require username and password for the database administration.

**Note:** If you do not see your ODBC connection, you may need to add it from the DSN Configuration at C:\WINDOWS\SysWOW64\odbcad32.exe. For details, see the *Installation Guide*.

- 6. **Important!** After the process completes, click **Save** to save the logs. Specify a unique file name to ensure you can find the logs for the particular date and database connection. These logs are important, and are required by Customer Support to help you should there be issues.
- 7. You will need to repeat this process for all active database connections.

## Run the Script Install on the Web Server

- 1. Ensure all Telescope application instances are stopped.
- 2. Unzip Telescope 9.4.0.17 9.4.0.8359.zip to a folder of your choice on the Telescope Web server.
- 3. Open the Command Prompt as Administrator. (To run as administrator, right-click over the Command Prompt option in the Start menu and choose "Run as administrator.")

- 4. Change directory (cd) to the folder where you unzipped the patch release.
- 5. Issue the following command:

```
websrv.bat C:\inetpub\wwwroot
```

6. After you run the batch file on both the web application and the web server, find the TSWeb configuration file. The default location is:

```
C:\Telescope\Applications\TSWeb.woa\Contents\Resources\Config.plist
```

Back up the file and change the parameter TelescopeUploaderVersion value to "94.0.8359": TelescopeUploaderVersion="94.0.8359";

7. Start all Telescope applications.

#### Run the Script Install on the Web Application Server

- 1. Ensure all Telescope application instances are stopped.
- 2. Unzip Telescope 9.4.0.17 9.4.0.8359.zip to a folder on the Telescope Web Application server.
- 3. Open the Command Prompt as Administrator.

(To run as administrator, right-click over the Command Prompt option in the Start menu and choose "Run as administrator.")

- 4. Change directory (cd) to the folder where you unzipped the patch release.
- 5. Issue the following command:

```
webapp.bat [patch to WebApp folder like C:\Telescope]
```

- 6. Reindex the Solr database (For details, see the *Telescope Administrator's Reference Manual*; look for the section "To reindex for Solr search".)
- 7. Start all Telescope applications.
- 8. Log into TSAdmin and navigate to the Settings tab. Verify that the Video Rendition Settings (namely, Video Manager Rendition and Regular Preview Rendition) are both set to your playback proxy rendition (or are configured to your specific requirements). Typically, your installation will have the same value set for both.

#### **ADDITIONAL CONFIGURATION**

This section lists additional configuration you need to do after installing (as applicable) the patches for the web server, web application server, database, and all of the brokers. (For details, see the previous section, <u>Installation Instructions</u>.)

The release requiring this configuration is listed in the title of each of the sections below. You need to perform all the configuration listed below for any releases newer than the release you are upgrading from.

#### **Instructions for Customers with Order Fulfillment (9.4.0.17)**

- 1. Copy the file ..\licenses\tsweb\OrderLicense.key from the release package to the following location on the Web Application server:
  - C:\Telescope\Applications\TSWeb.woa\Contents\Resources
- 2. Copy the file ..\licenses\tsadmin\OrderLicense.key from the release package to the following location on the Web Application server:
  - C:\Telescope\Applications\TSAdmin.woa\Contents\Resources

#### **Update the I-Piece and C-Piece Configuration (9.4.0.17)**

Numerous changes were made this release to standardize the settings in the XML files for the Audio and Video I Pieces. For details on changes that were made, see <u>Appendix</u>: XML Changes for the Audio and Video I-Pieces.

The "configuration\_files" file folder in the Telescope 9.4.0.17 patch contains default configuration files (XML, XSD, INF and REG) for the Video and Audio I-Pieces, and the Video and Video Playlist C-Pieces, with their default installation file structure. Use these default files as a reference for updating these configuration files in your environment. You will need to customize these files to work for your own environment, so it is recommended to compare the default files with your current configuration files and merge any updates as required.

#### **Configuration Note for Socket Communication (9.4.0.17)**

If your environment uses socket communication in TSWeb, you must update the Properties file in order for this functionality to work. Go to the web server and use a text editor to edit the following file:

..\TeleScope\Applications\tsweb.woa\Contents\Resources\Properties

#### Find the following line (typically at line 102):

custom.http.headers=|Access-Control-Allow-Origin:applicationloopback.northpla
ins.com|Access-Control-Allow-Credentials:true|

#### Update this line to the following to ensure proper functioning of the Uploader:

custom.http.headers=|Access-Control-Allow-Origin:\*.northplains.com|Access-Con trol-Allow-Credentials:true|

#### **Queue Broker and Xinet File Broker (9.4.0.15)**

The Queue Broker and Xinet File Broker are required to support functionality to differentiate between file renditions. For information on installing and configuring these brokers, see the appendices.

#### MassStore Broker (9.4.0.14)

MassStore Broker is for customers who have integrated their Telescope with MassStore. Find the MassStore Broker files separately on the Portal (look for the file, Telescope 9.4.0.14 (6838) MassStore Broker.zip

Back up these files where they reside in your Telescope installation, replace them with the new files, and restart the MassStore Broker service.

#### **Transformation Platform 1.6 (9.4.0.13)**

This release requires Transformation Platform 1.6. For instructions on how to download and configure this version, go to the release notes on the Portal:

https://portal.northplains.com/files/asset/item7239/

#### **Aspera Updates (9.4.0.12)**

To protect Aspera configuration, the Aspera properties files for TSWeb and DLManager are no longer overwritten during the patch install process. Instead, administrators can manually update their Aspera configuration files with any changes in the same way as is currently done with I-Pieces:

- 1. Find the updated Aspera configuration files in the release folder in the following locations: configuration\_files\applications\DLManager.woa\Contents\Resources\aspera.prop configuration files\applications\TSWeb.woa\Contents\Resources\aspera.prop
- 2. Back up the following files and then use a compare tool to compare these files with the files in your installations and merge your configuration into the updated files.

```
C:\Telescope\Applications\DLManager.woa\Contents\Resources\aspera.prop
C:\Telescope\Applications\TSWeb.woa\Contents\Resources\aspera.prop
```

(If you have no Aspera customizations, simply overwrite these files in your installation.)

3. Restart the TSWeb and DLManager applications.

#### Adobe Creative Cloud 2018 Upgrades (9.4.0.8)

Adobe Creative Cloud (CC) 2018 add-ons (plug-ins) were introduced in 9.4.0.8. Refer to the Telescope 9.4.0.8 release notes for information on:

- How to find the client plug-ins in the Adobe Exchange Add-ons site
- How to install the client plug-ins directly via the zxp file
- How to deploy the Telescope InDesign Server 2018 plug-in

#### **Implement Search on Single Default Search Field (9.4.0.8)**

To improve Solr search performance, we implemented an option to search within the Single Default Search field in Solr, rather than through all searchable fields. Refer to the Telescope 9.4.0.8 release notes for information on this

option.

This update requires a full Solr re-index. If you are upgrading from a Telescope version before 9.4.0.8 to 9.4.0.8 or later, **you need to reindex your Solr database**. (See the *Administrator's Guide* for details.)

#### Multi-part Message Support for Telescope Uploader (9.4.0.7)

Communication protocols were improved this release to support multi-part messages from TSWeb to the Telescope Uploader. This change was requested because Telescope Uploader uses URL requests that are longer than the typical limits imposed by browsers (which could be as small as 2k bytes). To enable this feature, see the information in the *Administrator's Guide* (added to the Northplains Portal for version 9.4.0.15) under the section, "Enable Multi-part Messages for Telescope Uploader".

For releases prior to 9.4.0.17, TSWeb users needed to make changes to their browser configuration in order to allow multi-part messages and avoid security alerts. These instructions are included in the release notes for those earlier releases. For 9.4.0.17 and later, this browser configuration is no longer required.

#### **Deploy Creative Cloud 2017 Plug-ins (9.4.0.6)**

The Telescope 9.4.0.6 release notes contain instructions to deploy plug-ins for Creative Cloud 2017.

#### Note on QuickLinks (9.4.0.5)

If you use QuickLinks and are upgrading from before Telescope 9.4.0.5, see the section, "Supplemental instructions for implementing QuickLinks" in the Telescope 9.4.0.5 Release Notes.

## Manual Updates for Brokers

If you have any Broker installed on a different machine from the Hub server, you will need to manually update all Hub Brokers by copying (patching) new files over top of existing files. The sections below provide details on how to do this. (Tables appear alphabetically by Broker, and for each broker are in reverse chronological order based on release date when last updated.)

#### **Notes**

- **Important!** Backups are essential. If you have not backed up the entire Telescope installation, ensure that you backup specific files before overwriting them.
- These instructions assume an installation directory of C:\Telescope. Update this path to reflect the actual path used in your environment.
- The "configuration\_files" file folder in the Telescope patch may contain default configuration files (XML, XSD, INF and REG) for the I-Pieces and/or C-Pieces, with their default installation file structure. Use these default files as a reference for updating these configuration files in your environment. You will need to customize these files to work for your own environment, so it is recommended to compare the default files with your current configuration files and merge any updates as required. In the lists below, these files are marked with "(See Note Above)".

### **Upgrading from 9.4.0.15?**

If you are upgrading from the previous 9.4.0.15 release, you only need to make updates to the following Brokers:

- Graphics Broker
- Ingest Broker
- NTFS File Broker

(\*) All of these brokers require an update of the utils.jar file. For those listed above marked with an asterisk (\*), utils.jar is the only file update required.

Follow the sections below only for these brokers. For your convenience, for each broker there is a column showing the most recent update; you only need to apply those files that have changed specifically from 9.4.0.8 to 9.4.0.9.

**Note:** For a complete list of all files changed and added this release, go to the root folder of the unzipped downloaded release file and look for for the following file: \_list\_of\_modified\_files.txt

### **Connection Broker Updates (9.3.x only)**

- 1. Stop the Connection Broker.
- 2. Back up the files listed below. (Copy them to a different location, or back up your entire Telescope installation.)
- 3. Copy these files from the released version and replace the files in your installation.
- 4. Start the Connection Broker.

The following list shows files that have been updated for the Connection Broker from the 9.3.0 release.

| Path | File name | Most recent update |
|------|-----------|--------------------|
|------|-----------|--------------------|

| C:\Telescope\ | ConnectionBroker.jar | 9.3.3.0 |
|---------------|----------------------|---------|
|               | ConnectionPool.jar   |         |
|               |                      |         |

## **DBManager Updates**

- 1. Stop all Telescope brokers.
- 2. Back up the files listed below. (Copy them to a different location, or back up your entire Telescope installation.)
- 3. Unzip DBManager.zip to a folder on Telescope Server, where DBManager is installed.
- 4. Copy the released version of the folder into your Telescope installation folder, replacing the old folder

The following list shows files that have been updated for DBManager since the 9.3.0 release.

| Path                                       | File name                                                                                                    | Most<br>recent<br>update |
|--------------------------------------------|----------------------------------------------------------------------------------------------------|--------------------------|
| C:\Telescope\DBManager\                    | DBManager.exe                                                                                                    | 9.4.0.16                 |
| C:\Telescope\DBManager\files\extras\mssql  | addxmpdocid.sql audittables.sql createfks.sql createindexes.sql createmetadatafield.sql createpks.sql errorlog.sql event_model.sql inserttexttrack.sql interopbrkr.sql jsonfeatures.sql langlocale.sql ootbbase.sql queue_broker.sql renameindex.sql solr92upgrade.sql tablelist934.sql upgdbversion.sql upglinkprocs.sql upgsavesearches.sql upgtemplates.sql | 9.4.0.16                 |
| C:\Telescope\DBManager\files\extras\oracle | addxmpdocid.sql audittables.sql createaudittriggers.sql inserttexttrack.sql langlocale.sql newcreateaudittriggers.sql newerror_log.sql newinteropbrkr.sql newjsonfeatures.sql                                                                                                    | 9.4.0.16                 |

Release Notes Northplains Page

21

|                                            | newlanglocale.sql newqueue_broker.sql new_createmetadatafield.sql new_event_model.sql ootbbase.sql solr92upgrade.sql upgcreatefks.sql upgdbversion.sql upgeditselxn.sql upgembddmeta.sql upgerror_log.sql upginteropbrkr.sql upgjsonfeatures.sql upglinkprocs.sql upgqueue_broker.sql upgsavesearches.sql upgtemplates.sql upg_createmetadatafield.sql l upg_event_model.sql |          |
|--------------------------------------------|----------------------------------------------------------------------------------------------------|----------|
| C:\Telescope\DBManager\files\hotfix\mssql  | 9.4.0_9.4.0.sql<br>9.4.0_9.4.0.xml                                                                                                    | 9.4.0.16 |
| C:\Telescope\DBManager\files\hotfix\oracle | 9.4.0_9.4.0.sql<br>9.4.0_9.4.0.xml                                                                                                    | 9.4.0.16 |
| C:\Telescope\DBManager\files\icons         | AI.gif AIFF.gif AVI.gif BMP.gif CSS.gif default.gif DNG.gif DOC.gif EPS.gif EPUB.gif FLA.gif FLV.gif GIF.gif HTM.gif INDD.gif JPG.gif KEY.gif MOV.gif MP3.gif PDF.gif PDF.gif PDF.gif PST.gif PST.gif PST.gif SCITEX.gif SIT.gif                                                                                                    | 9.4.0.16 |

22

|                                             | SWF.gif<br>TIFF.gif<br>TXT.gif<br>WAV.gif<br>WMV.gif<br>XDOC.gif<br>XLS.gif<br>ZIP.gif                                                                                                    |          |
|---------------------------------------------|----------------------------------------------------------------------------------------------------|----------|
| C:\Telescope\DBManager\files\new\mssql      | 9.4.sql<br>9.4.xml                                                                                                    | 9.4.0.16 |
| C:\Telescope\DBManager\files\new\oracle     | 9.4.sql<br>9.4.xml                                                                                                    | 9.4.0.16 |
| C:\Telescope\DBManager\files\patches\mssql  | 9.1.1_9.4.0.sql 9.1.1_9.4.0.xml 9.1.2_9.4.0.xml 9.1.2_9.4.0.xml 9.1.3_9.4.0.xml 9.1.3_9.4.0.xml 9.1.4_9.4.0.xml 9.2.0_9.4.0.xml 9.2.0_9.4.0.xml 9.3.0_9.4.0.xml 9.3.0_9.4.0.sql 9.3.1_9.4.0.sql 9.3.1_9.4.0.sql 9.3.1_9.4.0.sql                                                                              | 9.4.0.16 |
| C:\Telescope\DBManager\files\patches\oracle | 9.1.1_9.4.0.sql<br>9.1.1_9.4.0.xml<br>9.1.2_9.4.0.sql<br>9.1.3_9.4.0.xml<br>9.1.3_9.4.0.xml<br>9.1.4_9.4.0.xml<br>9.1.4_9.4.0.xml<br>9.2.0_9.4.0.xml<br>9.2.0_9.4.0.xml<br>9.3.0_9.4.0.xml<br>9.3.1_9.4.0.sql<br>9.3.1_9.4.0.sql<br>9.3.2_9.4.0.sql<br>9.3.2_9.4.0.sql<br>9.3.3_9.4.0.sql<br>9.3.4_9.4.0.sql | 9.4.0.16 |

| C:\Telescope\DBManager\files\upgrade\mssql  | 8.4_8.5.sql<br>8.4_8.5.xml<br>8.5_9.4.sql<br>8.5_9.4.xml<br>9.0_9.4.sql<br>9.0_9.4.xml                                                                                                    | 9.4.0.16 |
|---------------------------------------------|----------------------------------------------------------------------------------------------------|----------|
| C:\Telescope\DBManager\files\upgrade\oracle | 8.4_9.4.sql<br>8.4_9.4.xml<br>8.5_9.4.sql<br>8.5_9.4.xml<br>9.0_9.4.sql<br>9.0_9.4.xml                                                                                                    | 9.4.0.16 |
| C:\Telescope\DBManager\files\utils\mssql    | customcolupdate.sql dbiptcsetup.sql dbxmpsetup.sql digimarcfuncrule.sql funcrulesetup.sql newprimarykeys.sql parsefileinfo.sql Track Admin Changes by User ID - revert.sql Track Admin Changes by User ID.sql UpdateSQL.sql | 9.4.0.16 |
| C:\Telescope\DBManager\files\utils\oracle   | createaudittriggers.sql<br>customsqlupd.sql<br>dbxmpsetup.sql<br>parsefileinfo.sql                                                                                                    | 9.4.0.16 |
| C:\Telescope\tools\DBManager\Xerces\        | xerces-c_2_8_VC10.dll                                                                                                    | 9.4.0.16 |

## **Distribution Broker Updates**

- 1. Stop the Distribution Broker.
- 2. Back up the files listed below. (Copy them to a different location, or back up your entire Telescope installation.)
- 3. Copy these files from the released version and replace the files in your installation.
- 4. Start the Distribution Broker.

The following list shows files that have been updated for the Distribution Broker from the 9.3.0 release (in chronological order).

| Path                  | File name                                                                                                    | Most<br>recent<br>update |
|-----------------------|----------------------------------------------------------------------------------------------------|--------------------------|
| C:\Telescope\         | utils.jar                                                                                                    | 9.4.0.9                  |
| C:\Telescope\DPieces\ | com.northplains.dpiece.ApplyFMPolicy.jar com.northplains.dpiece.ApplyFMPolicy.xml com.northplains.dpiece.MigrateNAttachRendition.jar com.northplains.dpiece.MigrateNAttachRendition.xml com.northplains.dpiece.SendToFTP.jar com.northplains.dpiece.SendToFTP.xml com.northplains.dpiece.SendToLocal.jar com.northplains.dpiece.SendToLocal.xml | 9.4.0.7                  |
| C:\Telescope\         | DistributionBroker.jar                                                                                                    | 9.3.1.0                  |

### **Graphics Broker Updates**

- 1. Stop the NTFS File Broker and Graphics Broker.
- 2. Back up the files listed below. (Copy them to a different location, or back up your entire Telescope installation.)
- 3. Copy these files from the released version and replace the files in your installation.
- 4. Start the NTFS File Broker and Graphics Broker.

The following list shows files that have been updated for the Graphics Broker from the 9.3.0 release.

| Path (on the Graphics Broker) | File name                                   | Most recent update |
|-------------------------------|---------------------------------------------|--------------------|
| C:\Telescope\                 | gb.exe GBWorker.exe GraphicsBrokerProxy.jar | 9.4.0.17           |
| C:\Telescope\IPieces\         | AudioIPiece.dll<br>VideoIPiece.dll          | 9.4.0.17           |

| C:\Telescope\                | GBClient.jar                                                                                                    | 9.4.0.16 |
|------------------------------|----------------------------------------------------------------------------------------------------|----------|
| C:\Telescope\                | TPBridge.dll TPConnector.dll TPConnector.XmlSerializers.dll                                                                                                    | 9.4.0.16 |
| C:\Telescope\IPieces\config\ | com.northplains.ipiece.video.xml com.northplains.ipiece.video.xsd com.northplains.ipiece.audio.xml com.northplains.ipiece.audio.xsd (See Note Above)                                                                                                    | 9.4.0.16 |
| C:\Telescope\CPieces\        | Indesign CPiece.dll                                                                                                    | 9.4.0.15 |
| C:\Telescope\IPieces\        | QuarkXPress IPiece.dll                                                                                                    | 9.4.0.13 |
| C:\Telescope\IPieces\        | XML IPiece.dll                                                                                                    | 9.4.0.10 |
| C:\Telescope\                | utils.jar                                                                                                    | 9.4.0.9  |
| C:\Telescope\IPieces\        | Flash IPiece.dll<br>QT IPiece.dll                                                                                                    | 9.4.0.6  |
| C:\Telescope\IPieces\        | Aspose IPiece.dll AVI IPiece.dll Digimarc IPiece.dll Digital Photography IPiece.dll Document IPiece.dll EQMediaRichCORE IPiece.dll FileInfo IPiece.dll FLIPFACTORY IPiece.dll Illustrator COV IPiece.dll ImageMagick IPiece.dll InDesign IPiece.dll Metadata IPiece.dll News IPiece.dll PostScript IPiece.dll QuarkXPress IPiece.dll VizViewIPiece.dll XMP IPiece.dll | 9.4.0.5  |
| C:\Telescope\                | imagetox.exe                                                                                                    | 9.3.4.2  |

| C:\Telescope\                                       | Aspose.Pdf.lic Aspose.Slides.lic Aspose.Words.lic                                      | 9.3.4.0 |
|-----------------------------------------------------|----------------------------------------------------------------------------------------|---------|
| <pre>C:\Program Files (x86)\ Xinet\FullPress\</pre> | imagetox.exe                                                                           | 9.3.4.0 |
| C:\Telescope\CPieces\                               | Digimarc CPiece.dll                                                                    | 9.3.1.0 |
| C:\Telescope\CPieces\Digimarc\                      | PNG (Portable Network Graphics ).inf TIFF (Tag Image File Format).inf (See Note Above) | 9.3.1.0 |

The following list shows files related to the Graphics Broker that have been updated on the Telescope Hub server, for releases since the 9.4.0 release (no changes were made in 9.3.x).

| Path (on the Telescope Hub server)  | File name                                                                                                    | Most recent update |
|-------------------------------------|----------------------------------------------------------------------------------------------------|--------------------|
| C:\Telescope\server\IPieces\        | AudioIPiece.dll<br>VideoIPiece.dll                                                                                                    | 9.4.0.17           |
| C:\Telescope\                       | TPBridge.dll TPConnector.dll TPConnector.XmlSerializers.dll                                                                                          | 9.4.0.16           |
| C:\Telescope\server\IPieces\config\ | com.northplains.ipiece.audio.xml com.northplains.ipiece.audio.xsd com.northplains.ipiece.video.xml com.northplains.ipiece.video.xsd (See Note Above) | 9.4.0.16           |
| C:\Telescope\server\IPieces\        | News IPiece.dll PostScript IPiece.dll QT IPiece.dll QuarkXPress IPiece.dll VizViewIPiece.dll XMP IPiece.dll FLIPFACTORY IPiece.dll                   | 9.4.0.3            |

| C:\Telescope\server\ | Aspose.Pdf.lic Aspose.Slides.lic Aspose.Words.lic | 9.4.0.2 |
|----------------------|---------------------------------------------------|---------|
|----------------------|---------------------------------------------------|---------|

#### **InDesign Broker Updates**

- 1. Stop the InDesign Broker Broker.
- 2. Back up the files listed below. (Copy them to a different location, or back up your entire Telescope installation.)
- 3. Copy these files from the released version and replace the files in your installation.
- 4. If you use InDesign Server and are updating from before Telescope 9.4.0.5, see the section "Update the InDesign Server Plug-In" in the 9.4.0.5 release notes for details on how to update this plugin.
- 5. Start the InDesign Broker.

**Note:** The "configuration\_files" file folder for this release contains default configuration files (INF and CMD) for the InDesign C-Pieces, with their default installation file structure. If these C-Pieces do not work as expected after this upgrade, use these default files as a reference for updating your environment. You will need to customize these files to work for your own environment, so it is recommended to compare them with your current configuration files and merge any updates as required.

The following list shows files that have been updated for the InDesign Broker from the 9.4.0 release (no changes were made in 9.3.x).

| Path                                     | File name                   | Most recent update |
|------------------------------------------|-----------------------------|--------------------|
| C:\Telescope\                            | IndesignBroker.exe          | 9.4.0.14           |
| C:\Telescope\NPSPlugins\InDesign\MAC_CC\ | Telescope.IDCC_2014_mac.zxp | 9.4.0.4            |

#### **Indexing and Child Indexing Brokers Updates**

- 1. Stop the Child Indexing Brokers and Indexing Broker.
- 2. Back up the files listed below. (Copy them to a different location, or back up your entire Telescope installation.)
- 3. Copy these files from the released version and replace the files in your installation.
- 4. Start the Indexing Broker and the Child Indexing Brokers.

The following list shows all the files that have been updated for the Child Indexing and Indexing Brokers from the 9.3.0 release.

| Path          | File name                                                                                                    | Most recent update |
|---------------|----------------------------------------------------------------------------------------------------|--------------------|
| C:\Telescope\ | search.jar                                                                                                    | 9.4.0.10           |
| C:\Telescope\ | DBProcedures.jar index.jar utils.jar                                                                                                    | 9.4.0.9            |
| C:\Telescope\ | ChildIndexingBroker.jar com.northplains.dbutils.xml *  * If you have made changes to this file (for example, to adjust the retries or timeouts), you will need to copy over your changes from the backed up file.  com.northplains.dbutils.xsd | 9.4.0.6            |
| C:\Telescope\ | smimix.jar                                                                                                    | 9.4.0.5            |
| C:\Telescope\ | dbutils.properties tsp.jar                                                                                                    | 9.3.4.8            |

### **Ingest Broker Updates**

- 1. Stop the Ingest Broker.
- 2. Back up the files listed below. (Copy them to a different location, or back up your entire Telescope installation.)
- 3. Copy these files from the released version and replace the files in your installation.
- 4. Update the XML version for the "MIMiX.xml" file(s) used in your hot folder configuration to 1.1 from 1.0; it should look like this after it is updated:

```
<?xml version="1.1" encoding="iso-8859-1" standalone="yes"?>
```

5. Start the Ingest Broker

The following list shows files that have been updated for the Ingest Broker from the 9.4.0 release (no changes were made in 9.3.x).

| Path          | File name                                                      | Most recent update |
|---------------|----------------------------------------------------------------|--------------------|
| C:\Telescope\ | GraphicsBrokerProxy.jar IngestBroker.jar IngestBrokerProxy.jar | 9.4.0.17           |

| C:\Telescope\         | GBClient.jar              | 9.4.0.16 |
|-----------------------|---------------------------|----------|
| C:\Telescope\         | ib.exe                    | 9.4.0.15 |
| C:\Telescope\         | DBProcedures.jar          | 9.4.0.8  |
| C:\Telescope\         | IBClient.jar<br>utils.jar | 9.4.0.7  |
| C:\Telescope\IPieces\ | Aspose IPiece.dll         | 9.3.4.5  |

## **Interoperability Broker Updates**

- 1. Stop the NPS Interoperability Broker.
- 2. Back up the files listed below. (Copy them to a different location, or back up your entire Telescope installation.)
- 3. Copy these files from the released version and replace the files in your installation.
- 4. Start the NPS Interoperability Broker.

The following list shows files that have been updated for the NPS Interoperability Broker from the 9.4.0 release (no changes were made in 9.3.x).

| Path                   | File name                     | Most recent update |
|------------------------|-------------------------------|--------------------|
| C:\Telescope\IOPieces\ | XFolder.jar                   | 9.4.0.16           |
| C:\Telescope\          | InteropBroker.jar             | 9.4.0.11           |
| C:\Telescope\          | DBProcedures.jar<br>utils.jar | 9.4.0.9            |
| C:\Telescope\          | IBClient.jar iob.exe rest.jar | 9.4.0.7            |

### **MassStore Broker Updates**

MassStore Broker is for customers who have integrated their Telescope environment with the MassStore engine.

To update this Broker:

- 1. Stop the NPS MassStore Broker.
- 2. Back up the files listed below. (Copy them to a different location, or back up your entire Telescope installation.)
- 3. Copy these files from the released version and replace the files in your installation.
- 4. Start the MassStore Broker.

The following list shows files that have been updated for the NPS MassStore Broker from the 9.4.0 release.

| Path                       | File name           | Most recent update |
|----------------------------|---------------------|--------------------|
| C:\Telescope\MassStore\lib | MassStoreBroker.jar | 9.4.0.14           |
| C:\Telescope\              | mimixapi.jar        | 9.4.0.10           |

### **NTFS File Broker Updates**

- 1. Stop the NTFS File Broker and the Graphics Broker.
- 2. Back up the files listed below. (Copy them to a different location, or back up your entire Telescope installation.)
- 3. Copy these files from the released version and replace the files in your installation.
- 4. Start the NTFS File Broker and the Graphics Broker.

The following list shows files that have been updated for the NTFS File Broker from the 9.3.0 release.

| Path          | File name                                                | Most<br>recent<br>update |
|---------------|----------------------------------------------------------|--------------------------|
| C:\Telescope\ | FBConverter.exe FileBrokerProxy.jar NTFS File Broker.exe | 9.4.0.17                 |
| C:\Telescope\ | FBClient.jar                                             | 9.4.0.16                 |

| C:\Telescope\                              | TPBridge.dll TPConnector.dll TPConnector.XmlSerializers.dll                                                                                                    | 9.4.0.16 |
|--------------------------------------------|----------------------------------------------------------------------------------------------------|----------|
| C:\Telescope\CPieces\                      | VideoPlaylistCPiece.dll VideoCPiece.dll                                                                                                    | 9.4.0.16 |
| C:\Telescope\CPieces\ VideoPlaylistCPiece\ | M4V (M4V by Transformation Platform).inf MKV (MKV by Transformation Platform).inf MOOV (QuickTime by Transformation Platform).inf MP4 (MP4 by Transformation Platform).inf MPEG (MPEG2 by Transformation Platform).inf MXF (MXF by Transformation Platform).inf VOB (VOB by Transformation Platform).inf WMV (Windows Media by Transformation Platform).inf (See Note Above)                                | 9.4.0.16 |
| C:\Telescope\CPieces\ VideoCPiece\         | M4V (M4V by Transformation Platform).inf MKV (MKV by Transformation Platform).inf MOOV (QuickTime by Transformation Platform).inf MP4 (MP4 by Transformation Platform).inf MPEG (MPEG2 by Transformation Platform).inf MXF (MXF by Transformation Platform).inf VOB (VOB by Transformation Platform).inf WMV (Windows Media by Transformation Platform).inf (See Note Above)                                | 9.4.0.16 |
| C:\Telescope\                              | utils.jar                                                                                                    | 9.4.0.9  |
| C:\Telescope\CPieces\                      | AudioCPiece.dll Indesign CPiece.dll VizViewCPiece.dll XMP CPiece.dll                                                                                                    | 9.4.0.7  |
| C:\Telescope\CPieces\ InDesign\            | EPS (Adobe Encapsulated PostScript File).cmd EPS (Adobe Encapsulated PostScript File).inf IDML(Adobe InDesign Markup Language).cmd IDML(Adobe InDesign Markup Language).inf JPEG (Adobe Joint Photographics Experts Group).cmd JPEG (Adobe Joint Photographics Experts Group).inf PDF (Adobe Portable Document Format).cmd PDF (Adobe Portable Document Format).inf XML (Adobe XML).cmd XML (Adobe XML).inf | 9.4.0.7  |

© 2018 North Plains LLC (USA) and North Plains Systems Corp. (Canada). All rights reserved. Telescope is a registered trademark of North Plains LLC / North Plains Systems Corp. All other trademarked names are the property of their respective companies.

|                                            | cpiece.dtd (See Note Above)                                                                                                    |         |
|--------------------------------------------|----------------------------------------------------------------------------------------------------|---------|
| C:\Telescope\CPieces\                      | Digital Photography CPiece.dll Digimarc CPiece.dll EQMediaRichCORE CPiece.dll FF CPiece.dll FFPlaylist CPiece.dll ImageMagick CPiece.dll Indesign CPiece.dll PPC CPiece.dll VizViewCPiece.dll XML CPiece.dll XMP CPiece.dll | 9.4.0.5 |
| C:\Telescope\CPieces\ ImageMagick\         | BMP (Bitmap file).inf GIFF (Graphics Interchange Format).inf PNG (Portable Network Graphics ).inf PSD (Adobe Photoshop).inf TIFF (Tag Image File Format).inf (See Note Above)                                               | 9.4.0.5 |
| C:\Telescope\CPieces\ VideoCPiece\         | config_dir.reg cpiece.dtd                                                                                                    | 9.4.0.5 |
| C:\Telescope\CPieces\ VideoPlaylistCPiece\ | COMM(Stitching - Transformation Platform).inf config_dir.reg cpiece.dtd (See Note Above)                                                                                                    | 9.4.0.5 |
| C:\Telescope\                              | Aspose.Pdf.lic Aspose.Slides.lic Aspose.Words.lic                                                                                                    | 9.3.4.0 |
| C:\Telescope\CPieces\                      | ImageMagick CPiece.dll                                                                                                    | 9.3.4.0 |

| C:\Telescope\CPieces\ VizViewCPiece\               | BMP (VizView Bitmap File).inf CMYK.icc cpiece.dtd EPSF (VizView Encapsulated PostScript Format).inf JPEG (VizView Joint Photographics Experts Group).inf PNG (VizView Portable Network Graphics).inf sRGB.icm TIFF (VizView Tag Image File Format).inf (See Note Above) | 9.3.4.0 |
|----------------------------------------------------|----------------------------------------------------------------------------------------------------|---------|
| <pre>C:\Program Files (x86)\Xinet\FullPress\</pre> | imagetox.exe                                                                                                    | 9.3.4.0 |

#### **Queue Broker**

Installation instructions for the Queue Broker are available in the Appendix, <u>Appendix: Install/Update the Queue Broker</u>.

- 1. Stop the Queue Broker.
- 2. Back up the files listed below. (Copy them to a different location, or back up your entire Telescope installation.)
- 3. Copy these files from the released version and replace the files in your installation.
- 4. Start the Queue Broker.

The following list shows files that have been updated for the Queue Broker from the 9.4.0.6.1 release.

| Path                          | File name          | Most recent update |
|-------------------------------|--------------------|--------------------|
| C:\Telescope\                 | QueueBroker.jar    | 9.4.0.15           |
| C:\Telescope\Tasks\MD5\oracle | NPS_XiNet_trig.sql | 9.4.0.15           |
|                               | tsp_update_md5.sql |                    |

## **Session Broker Updates (from 9.3.x)**

- 1. Stop the Session Broker.
- 2. Back up the files listed below. (Copy them to a different location, or back up your entire Telescope installation.)
- 3. Copy these files from the released version and replace the files in your installation.

#### 4. Start the Session Broker.

The following list shows files that have been updated for the Session Broker from the 9.3.0 release.

| Path          | File name | Most recent update |
|---------------|-----------|--------------------|
| C:\Telescope\ | sesb.exe  | 9.3.3.0            |

### **Zoom Broker and Zoom Builder Updates (from 9.3.x)**

- 1. Stop the Zoom Builder and Zoom Broker.
- 2. Back up the files listed below. (Copy them to a different location, or back up your entire Telescope installation.)
- 3. Copy these files from the released version and replace the files in your installation.
- 4. Start the Stop the Zoom Builder and Zoom Broker.

The following list shows files that have been updated for the Zoom Builder and Zoom Broker from the 9.3.0 release.

| Path          | File name                                | Most recent update |
|---------------|------------------------------------------|--------------------|
| C:\Telescope\ | zb.exe<br>ZBroker.exe<br>ZoomBuilder.exe | 9.3.3.0            |
| C:\Telescope\ | ZBWorker.exe<br>Zoom Broker.exe          | 9.3.1.0            |

## APPENDIX: XML CHANGES FOR THE AUDIO AND VIDEO I-PIECES

#### **Audio I-Piece**

- You can find the Audio I-Piece XML file in a subdirectory of the Graphics Broker called "IPieces." By default, at C:\Telescope\IPieces\config\com.northplains.ipiece.audio.xml
- For detailed descriptions of these options, see the updated Telescope 9.4.0.17 Video and Audio Transformation Guide.
- Note that when you update this file, you must make sure you keep the values for the following required settings: connection\_name, transformation\_platform\_ endpoint, transformation\_platform\_endpoint\_alt, transformation\_platform\_tmp\_out\_path

The following table shows settings that were renamed or added this release (and the 9.4.0.16 release).

| Updated Setting       | Original Setting                 |
|-----------------------|----------------------------------|
| audioBitrate          | audio_bit_rate                   |
| audioChannels         | audio_channels                   |
| audioCodec            | preferred_audio_codec            |
| audioCodecFlags       | audio_codec_flags                |
| audioSamplingRate     | audio_sample_rate                |
| audioSampleSize       | audio_samplesize                 |
| ffmpegCommandOverride | (This is a new setting)          |
| fileNamePrefix        | preferred_proxy_prefix           |
| mapAllStreams         | (This is a new setting)          |
| migrationPolicy       | preferred_proxy_migration_policy |
| supported_types       | supported_types_proxy            |
| targetFileFormat      | preferred_proxy_format           |

#### **Video I-Piece**

- You can find the Video I-Piece XML file in a subdirectory of the Graphics Broker called "IPieces." By default, at C:\Telescope\IPieces\config\com.northplains.ipiece.video.xml
- For detailed descriptions of these options, see the updated Telescope 9.4.0.17 Video and Audio Transformation Guide.
- Note that when you update this file, you must make sure you keep the values for the following required settings: connection\_name, transformation\_platform\_endpoint, transformation\_platform\_endpoint\_alt, transformation\_platform\_tmp\_out\_path

The following table shows settings that were renamed or added this release (and the 9.4.0.16 release).

| Updated Setting       | Original Setting                                 |
|-----------------------|--------------------------------------------------|
| audioCodec            | preferred_audio_codec, plus<br>audio_codec_flags |
| audioSamplingRate     | audio_sample_rate                                |
| ffmpegCommandOverride | (This is a new setting)                          |
| mapAllStreams         | (This is a new setting)                          |
| rendition_id          | proxy_rendition_id                               |
| targetFileFormat      | preferred_proxy_format                           |
| videoCodec            | preferred_video_codec, plus video_codec_flags    |

## APPENDIX: INSTALL/UPDATE THE QUEUE BROKER

Installing the Queue Broker involves copying the files to the Telescope base directory, creating the registry entries (qb.reg may have been supplied). The required database tables have already been added with the 9.4.0.6.1 release.

#### To install the Queue Broker:

- 1. Unzip the zipped Queue Broker package, Telescope QueueBroker 9.4.0.15-9.4.0.6961.zip.
- 2. The following files should have been provided in the zip file, it is recommended that they be installed in the Telescope installation folder; for example D:\Apps\TeleScope.
  - QueueBroker.jar-the java code
  - qb.exe-wrapper
  - qbwrapper.xml wrapper configuration
  - config\qb.reg registry entries for the Queue Broker
- 3. Edit the qb.reg file for the environment, in particular the HUBIP, CONNECTION, and the entries in the CLASSPATH. Then run the file. See the section below for details on the registry key settings.
- 4. Install the service by running the full path to the qb executable with the i (install) option. For example:

```
D:\Apps\Telescope\QB\qb.exe -i
```

5. Ensure the two tables, qb\_queue and qb\_processes, are already in your Telescope DBMS. (They should have been installed with the 9.4.0.6.1 release.)

If you are running an Oracle RDBMS, use the scripts provided in  $Tasks\MD5\color{local}$  from your DB tool of choice to update the  $NPS\_XiNet\_trig$  script on ACCESS\\_HISTORY

- 6. Execute the registry file qb.reg to populate the values under HKLM\Software\Wow6432Node\North Plains Systems\Queue Broker if not already present.
- 7. Start the service.
- 8. Inspect the log file for errors.
- 9. Test the installation by populating the tables with a test process and entering a queue entry for the ping test operation. For example, (remember to replace CONNECTION with the correct connection name):

#### For SQL Server:

```
INSERT INTO QB_PROCESSES (process, type, name, location, param, payload_location, active)
values ('ping test', 'java', 'pingDB', 'com.northplains.QueueBroker.QBroker', 'String',
'cmd', 1);
INSERT INTO QB_QUEUE values (1,'Active','ping test', 'CONNECTION', NULL, GETDATE());
```

#### For Oracle:

```
INSERT INTO QB_PROCESSES (process, type, name, location, param, payload_location, active)
VALUES ('ping test', 'java', 'pingDB', 'com.northplains.QueueBroker.QBroker', 'String',
'cmd', 1);
```

```
INSERT INTO QB QUEUE VALUES (1, 'Active', 'ping test', 'CONNECTION', NULL, SYSDATE);
```

After a minute the row should show a status of "Success" and the logs will show details.

- 10. Examine the log and the qb\_queue table for success. It should report the current version of Telescope.
- 11. Insert rows for setup of the additional processes needed for MD5 generation for the FPO volume, these statements are for both SQL Server and Oracle:

```
INSERT INTO QB_PROCESSES (process_name, process_type, name, location, process_parameter, input_location, payload_location, active, process_output, broker_id)
    VALUES ('GBTMD5', 'shell', 'D:\Apps\Telescope\Tasks\MD5\gbt.bat',
'D:\Apps\Telescope\GBTest\', 'D:\Apps\Telescope\Temp\script{id}.txt
D:\Apps\Telescope\Temp\{replace2\}.txt', NULL, 'D:\Apps\Telescope\Temp\script{id\}.txt', 1,
'D:\Apps\Telescope\Temp\gbt.log', '1');

INSERT INTO QB_PROCESSES (process_name, process_type, name, location, process_parameter, input_location, payload_location, active, process_output, broker_id)
VALUES ('GBTsqlMD5', 'sql', 'tsp_update_md5', NULL, 'Int Int String', 'D:\Apps\Telescope\Temp\{replace2\}.txt', NULL, 1,
'D:\Apps\Telescope\Temp\sqllog\{replace2\}.txt', '1');
```

#### To Remove the Queue Broker

To remove the Queue Broker follow the steps below:

- 1. Stop the Queue Broker Process
- 2. Run the uninstall command to the wrapper with the full path. For example,

```
D:\Apps\Telescope\qb.exe -u
```

- 3. Run regedit and remove the HKLM\Software\Wow6432Node\North Plains Systems\Queue Broker registry entries
- 4. Delete the following files:
  - o qb.exe
  - o QueueBroker.jar
  - o config\com.northplains.broker.queue.xml
  - o config\com.northplains.broker.queue.xsd
- 5. Drop the tables gb gueue and gb processes from Database.

## **Queue Broker Registry Keys**

When the Queue Broker is installed, a new key is created for it in the Windows registry:

```
[\verb|HKEY_LOCAL_MACHINE\SOFTWARE\Wow6432Node\North Plains Systems\QueueBroker\CurrentVersion]|
```

The registry key defines values that affect the execution of the Queue Broker, as summarized in the following table.

Release Notes Northplains Page

39

| Key           | Description                                                                                                    | Default Value                                            |
|---------------|----------------------------------------------------------------------------------------------------|----------------------------------------------------------|
| CLASSPATH     | The Java JVM class path setting.  This setting must include the full path to the libraries required by the JVM, including the following jar files: QueueBroker.jar, jtds-1.2.5.jar, SessionBrokerProxy.jar, SESBClient.jar, ConnectionPool.jar, odbc5.jar, plus any additional jar files to be used in java requests              |                                                          |
| HUBIP         | The IP, hostname, or fully qualified domain name of the Telescope Hub server.                                                                                                    |                                                          |
| HUBPORT       | The port number of the Telescope Hub server. Typically 12345.                                                                                                    |                                                          |
| JVM_HEAP_SIZE | Each Java application has a default heap size. If a particular application uses a lot of memory, the heap size, specified in megabytes, can be changed via this variable. For example, if you want a heap size of 512 megabytes, then type "512M" (without the quotes).                                                           | Recommended maximum setting is 1024M.                    |
| LOGFILE       | The path to Queue Broker log file.                                                                                                    | Default is <install directory="">\logs\qb.log.</install> |
| LOGLEVEL      | The level of message logging in the log file.  Valid values are: "LOG_DEBUG" (very verbose, use only for short time spans), "LOG_INFO", "LOG_NOTICE", "LOG_WARNING", "LOG_ERR", and "LOG_CRIT" (critical errors only).                                                                                                    | If omitted, the default is LOG_NOTICE.                   |
| IIOP_HOST     | Queue Broker's Host Name (or IP). If not set, it uses the local IP.  If you want to use a fully-qualified name for the IIOP_HOST registry key (rather than an IP address), instructions are provided under the "Firewall Configuration" section in the Telescope Installation and Configuration Guide for Windows Server Edition. |                                                          |
| IIOP_PORT     | Message Broker's listening port. If omitted, Graphics Brokers use the system assigned port.                                                                                                    |                                                          |

| CONNECTION   | The name (as defined in cb_data) for the default database for the Queue Broker to connect to.                   |                                                                                        |
|--------------|----------------------------------------------------------------------------------------------------|----------------------------------------------------------------------------------------|
| LICENSE      | The type of licensing used - "USER" to use a content creator license - "BROKER" to use the Queue Broker license |                                                                                        |
| BROKER_ID    | The identifier for the Queue broker if multiple brokers are needed to run against the same database.            |                                                                                        |
| THREADS      | The maximum number of threads that will run at the same time.                                                   |                                                                                        |
| PREFSML_FILE | The file name and path to the Queue Broker's PrefsML file.                                                      | Default value is: <install directory="">\com.northplain s.broker.queue.xm l.</install> |